RAM0780 Arvutivõrkude administreerimine 1.

Devices, CPT basics, ARP, STP

# Cisco switchi ja routeri algadministreerimine

## Eesmärgid

- 1. Turvalisus
- 2. Kättesaadavus

### Võrgu administraatori ülesanded

- 1. Võrgu planeerimine (seadmed, lisaprotokollid, lisateenused, seadmete<br>paigaldamine, võrgu segmenteerimine)
- 2. Võrgu sõlmede paigaldamine ja seadistamine (arvutid, kommutatsiooniseadmed)
- 3. Võrguprotokollide seadistamine
- 4. Võrgu teenistuste seadistamine (DHCP, DNS, WINS (Windows Internet<br>Name Service), marsruutimine, VPN, failid ja printerid; Microsoft Active<br>Directory; e-post; andmebaasid)
- 5. Tõrkeotsing
- 6. Võrgu tõhususe parandamine
- 7. Võrgusõlmede jälgimine
- 8. Võrguliikluse jälgimine
- 9. Andmekaitse (backup, kasutajad ja kasutajapolitika, IPSec, VPN, PKI jne)

#### **CLI (Command Line Interface)**

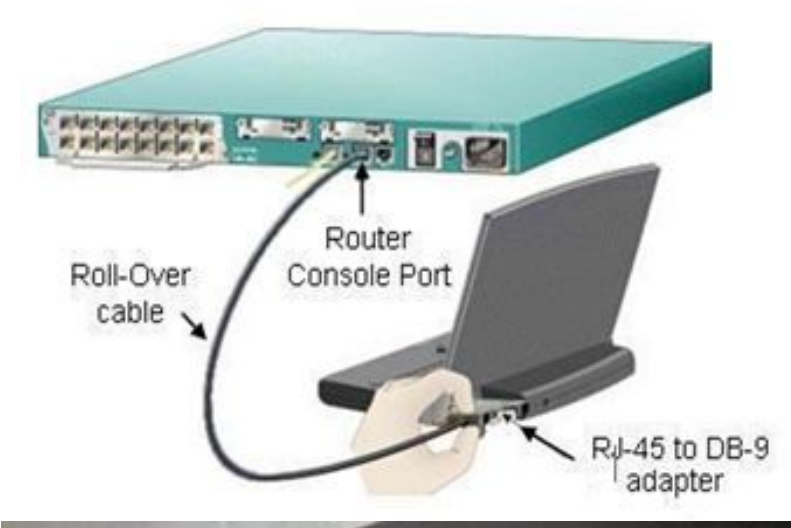

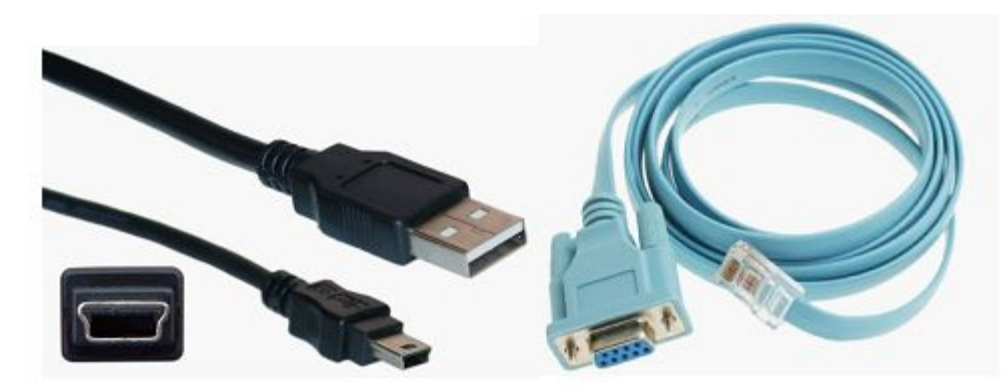

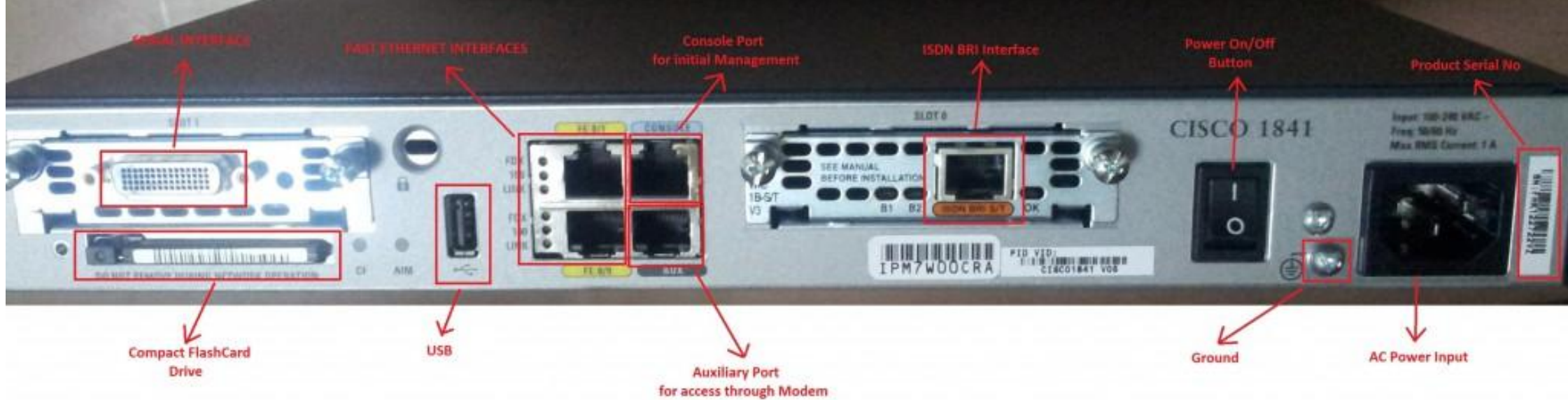

## $CLI(2)$

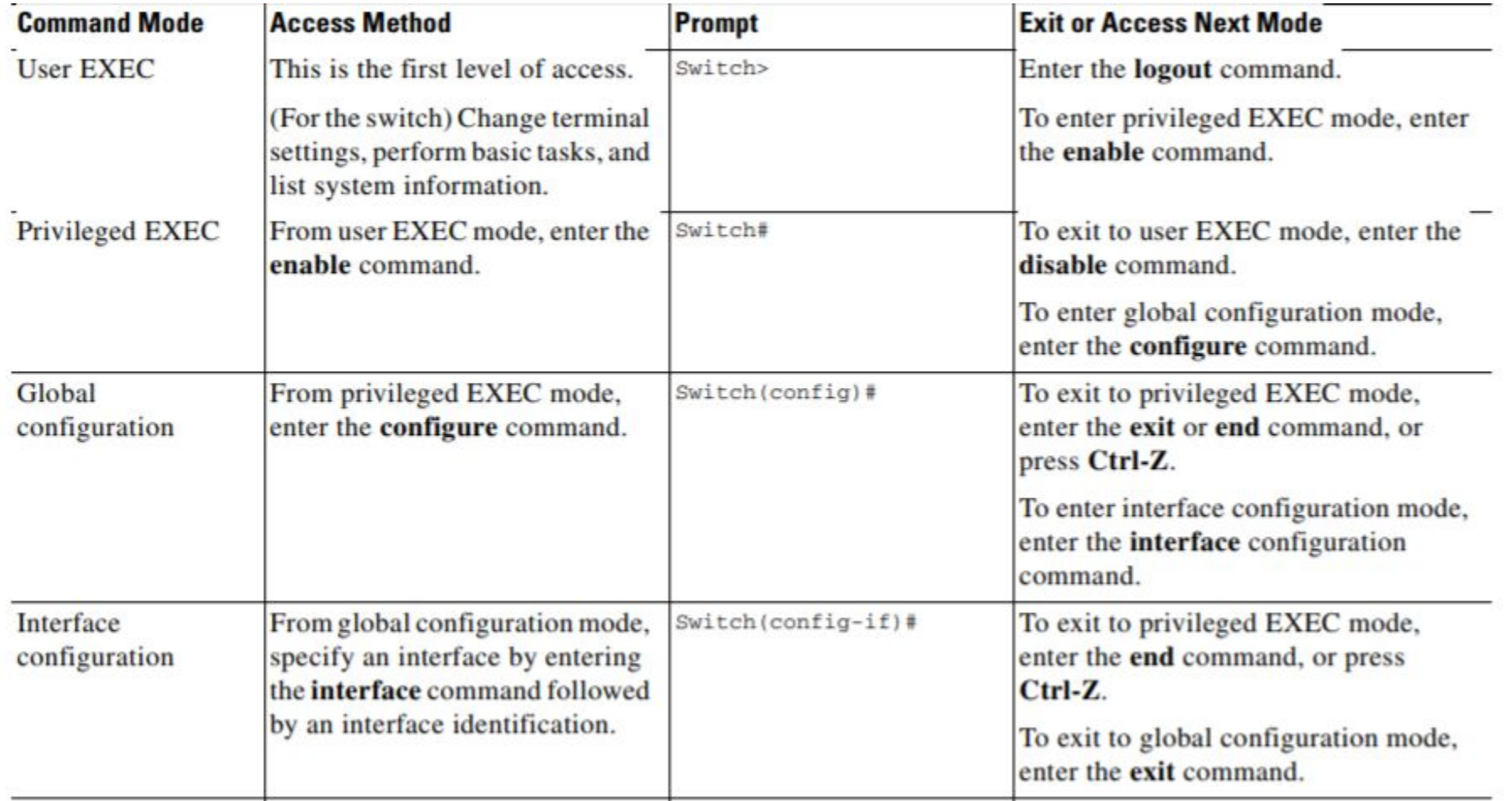

## CLI (3)

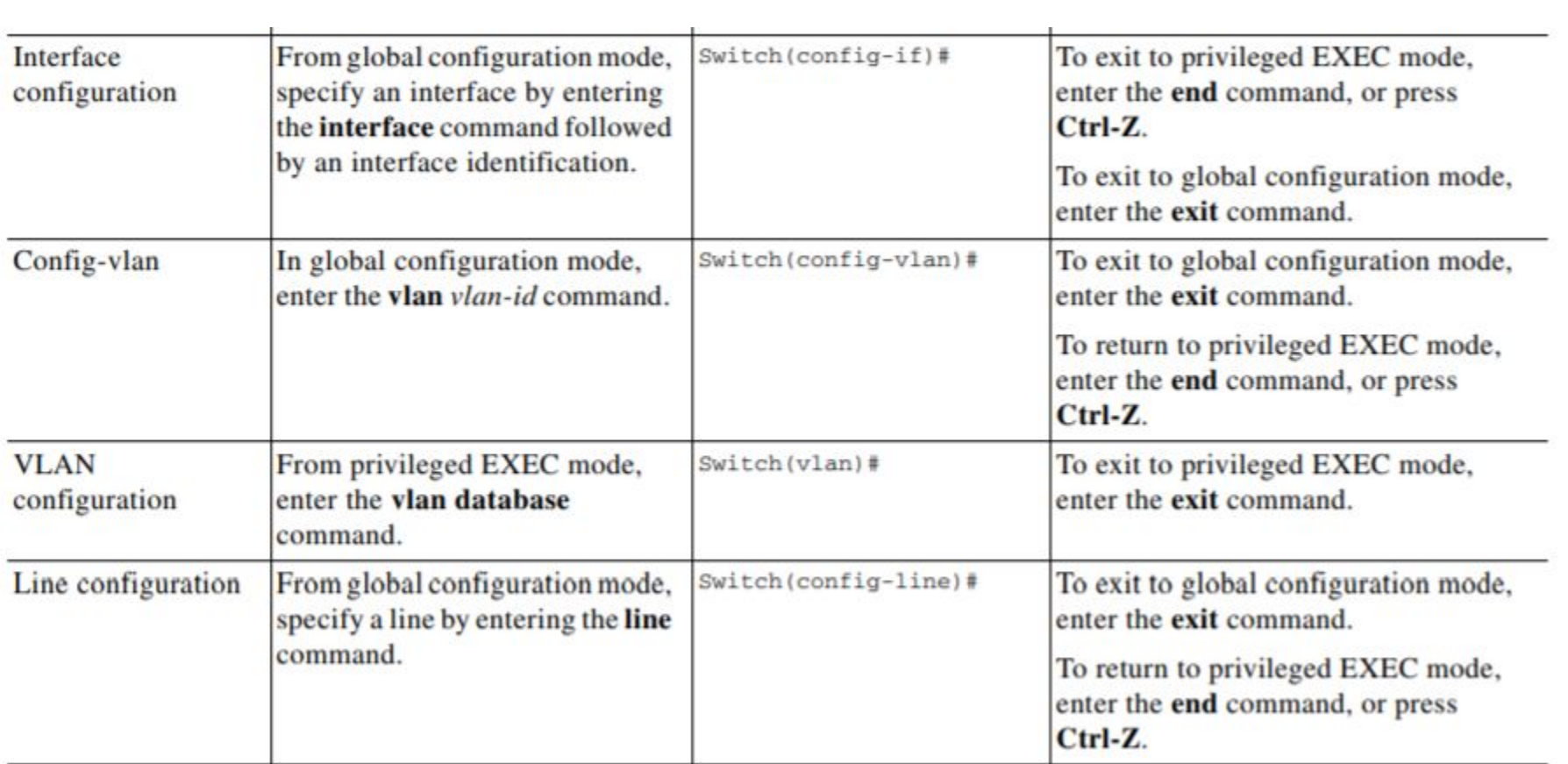

## Enable password

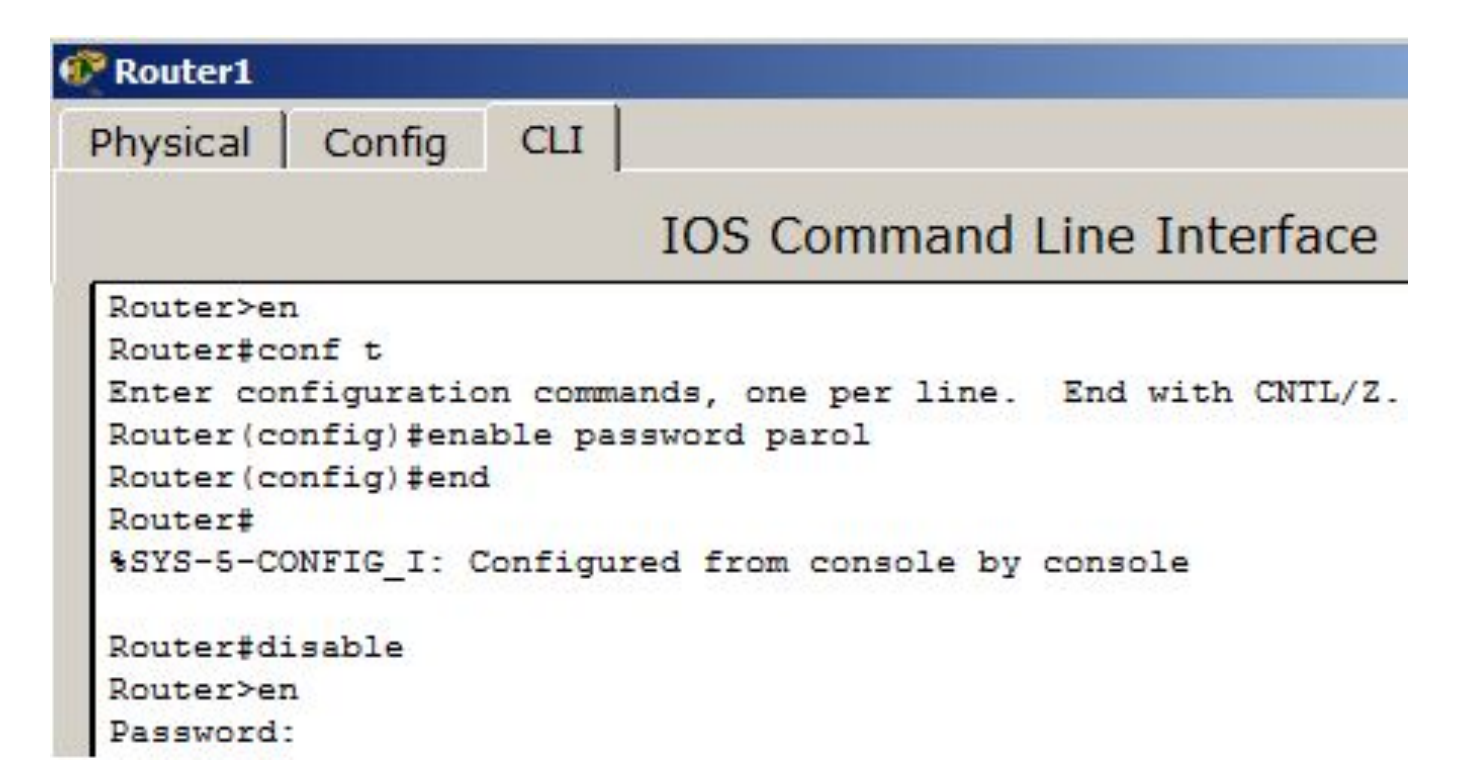

### Terminal

- PuTTY(putty.org)
- TeraTerm
- •HyperTerm
- Secure SRT

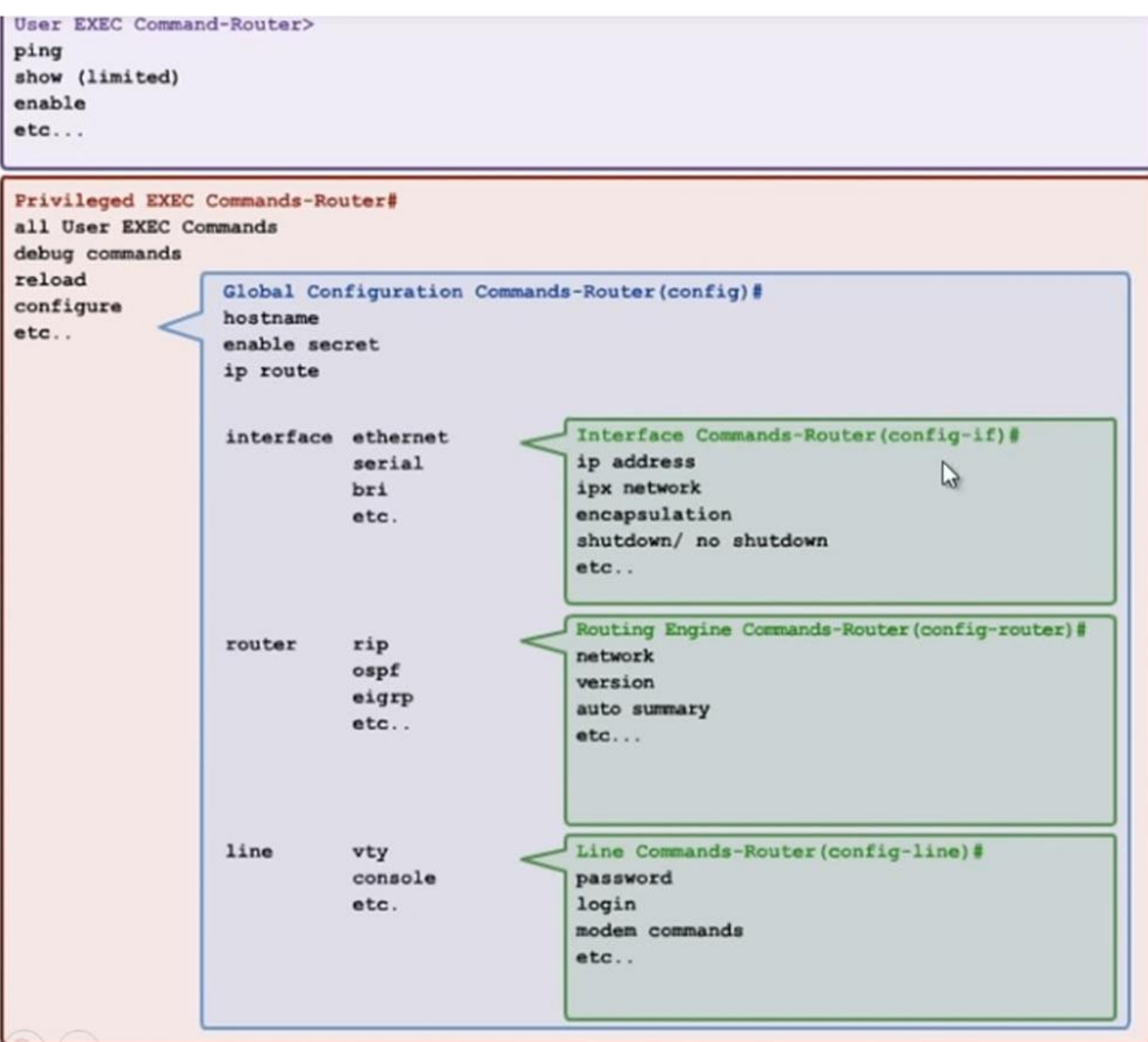

#### Basic commands

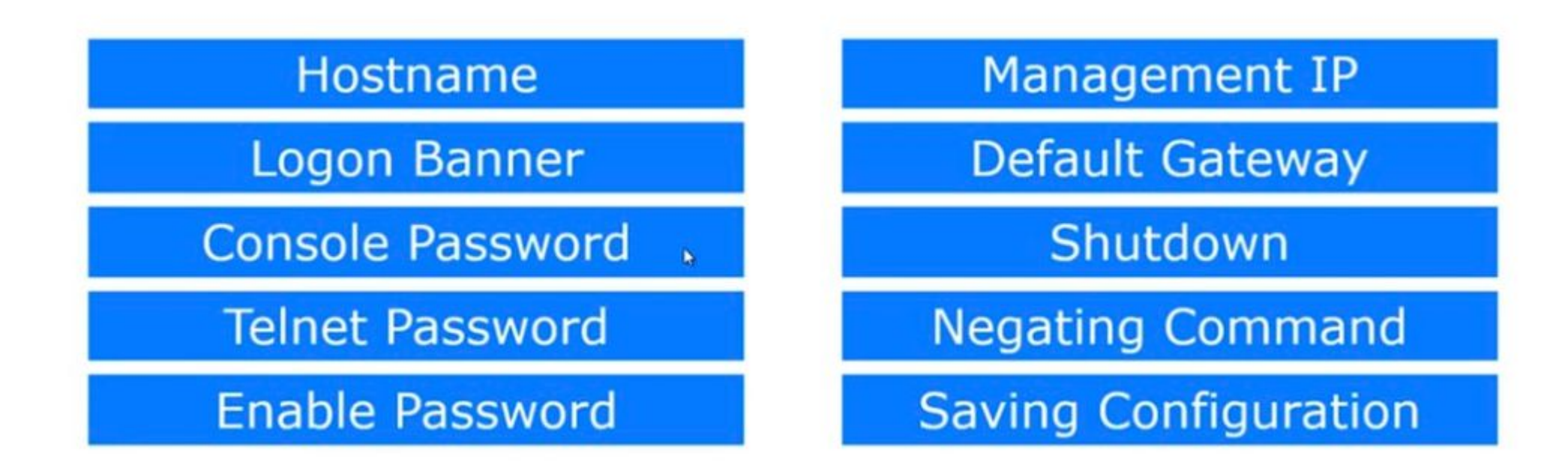

## Basic commands (2)

- hostname Sw1234
- banner motd &\*\*\*

#### Console password

- router#conf t
- !--- Enter configuration commands, one per line. End with CNTL/Z.
- router(config)#line con 0
- router(config-line)#
- router(config-line)#password <password>
- router(config-line)#login ---------*enable password checking at login---*
- *• (show running-config)*
- router#write memory

## Telnet password

router#conf t

!--- Enter configuration commands, one per line. End with CNTL/Z. router(config)#line vty 0 4 router(config-line)# router(config-line)#password <password> router(config-line)#login router(config-line)#end router#

*(sh run, sh int)*

router#write memory

## Enable password

- Router#configure terminal
- Enter configuration commands, one per line. End with CNTL/Z.
- Router(config)#enable secret SecretPassword
- Router(config)#exit
- Router#
- Router#configure terminal
- Enter configuration commands, one per line. End with CNTL/Z.
- Router(config)#service password-encryption
- Router(config)#exit

#### More commands

- no IP-domain lookup
- •show ip interface brief
- •shutdown no shutdown

#### IP-address for switch

int vlan 1 ip add 10.1.1.1 255.255.255.0 no shutdown

*Try to connect using telnet from the PC*

telnet 10.1.1.1

- *• Milliseid paroole on vaja switchiga ühenduse loomiseks?*
- *• Which of the passwords you need to connect to the switch?*
- *• Какие из паролей необходимы, чтобы подключиться к коммутатору?*

#### CPT

- Loogiline skeem
- Füüsiline skeem

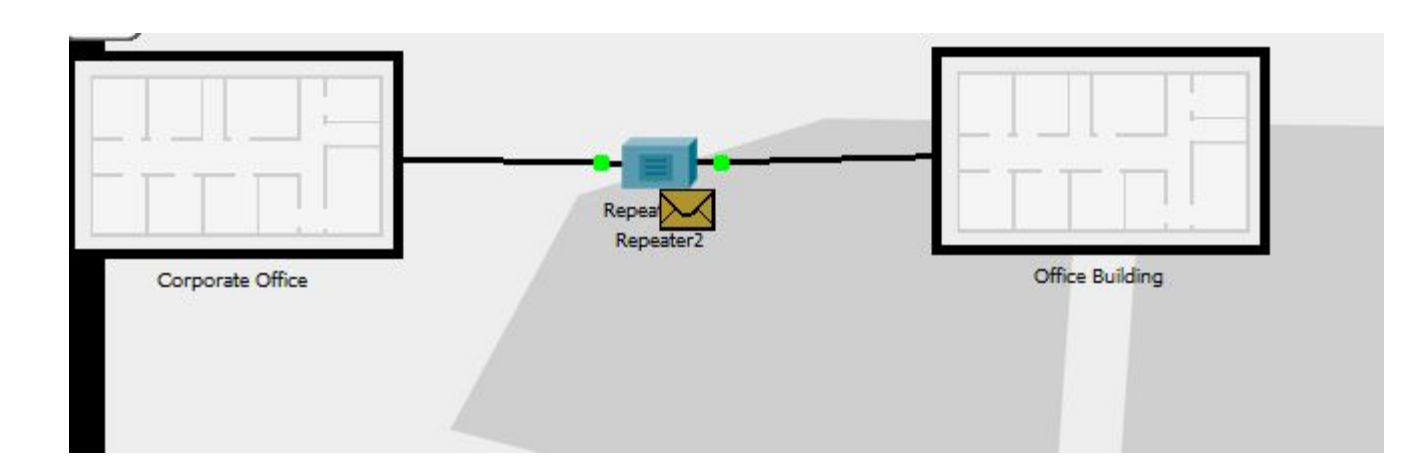

## Seadmete hierarhia

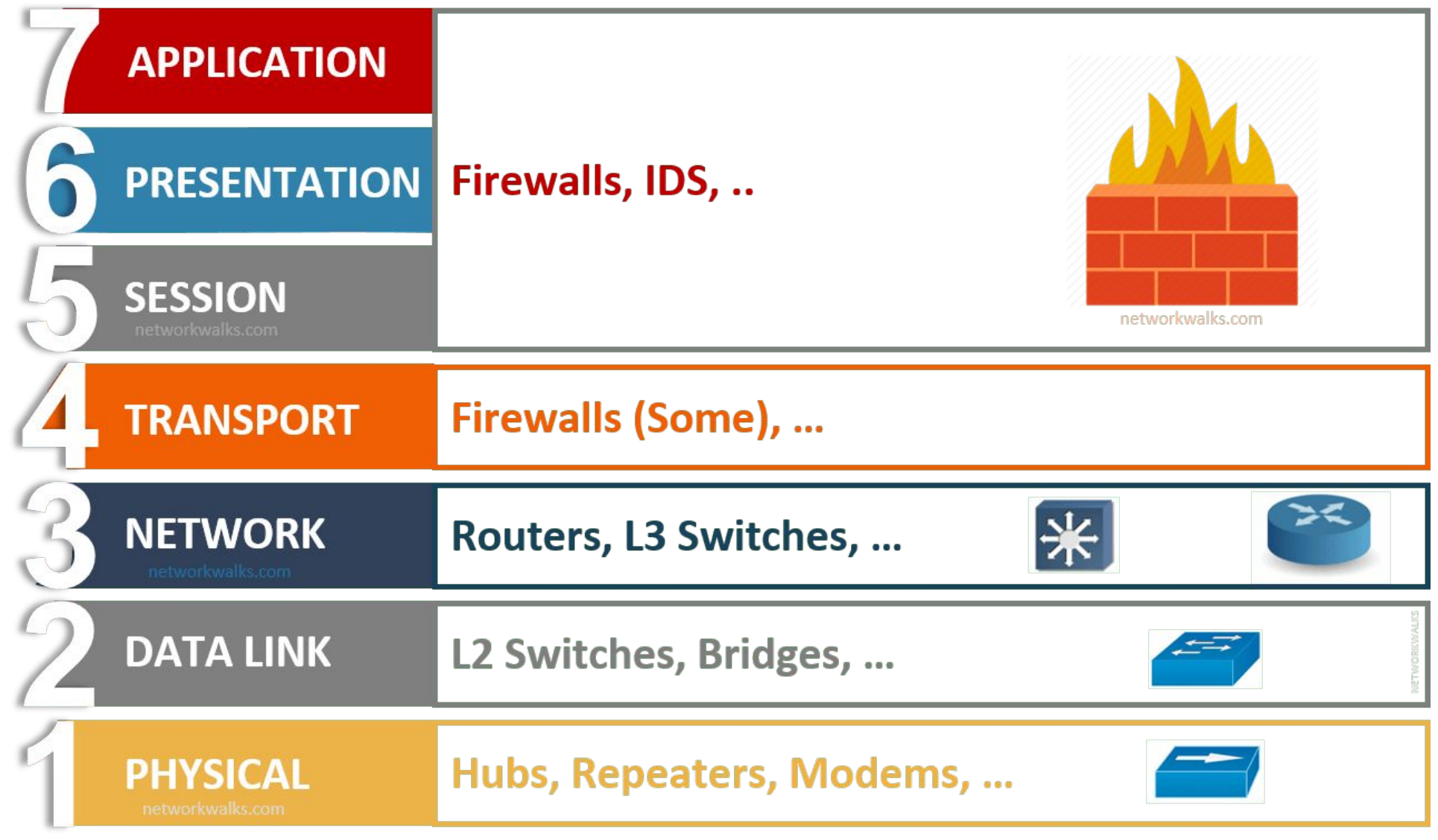

# Hubs and bridges

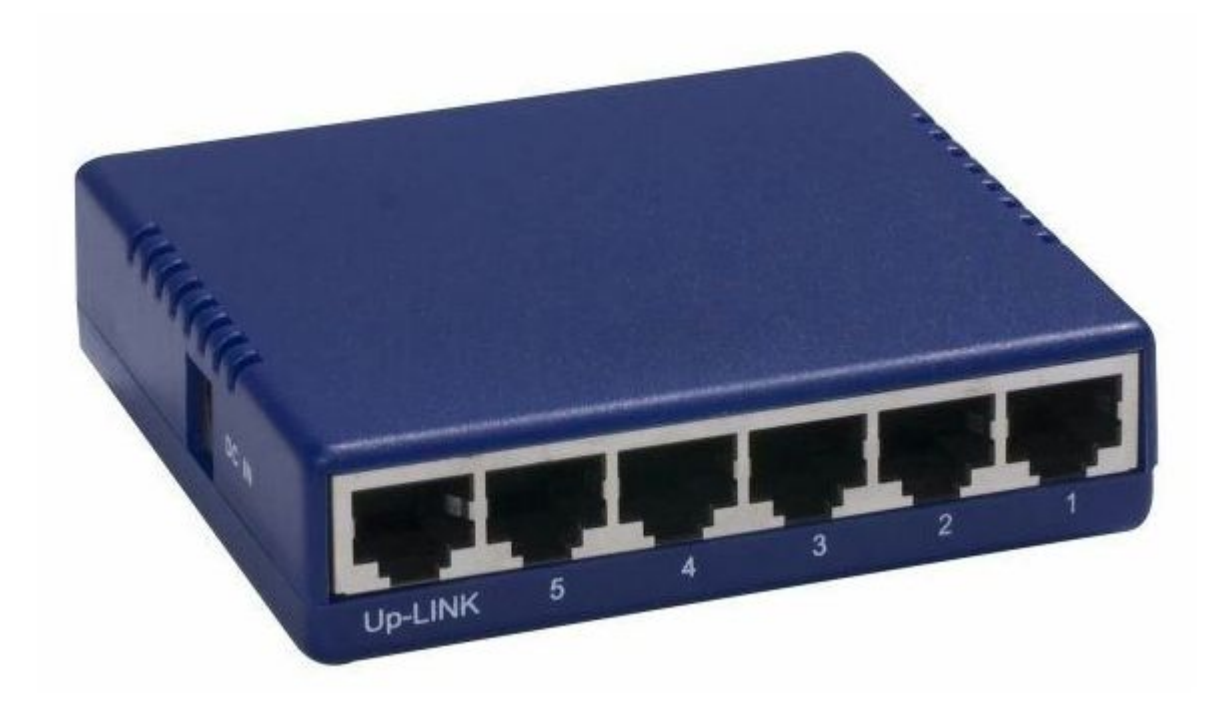

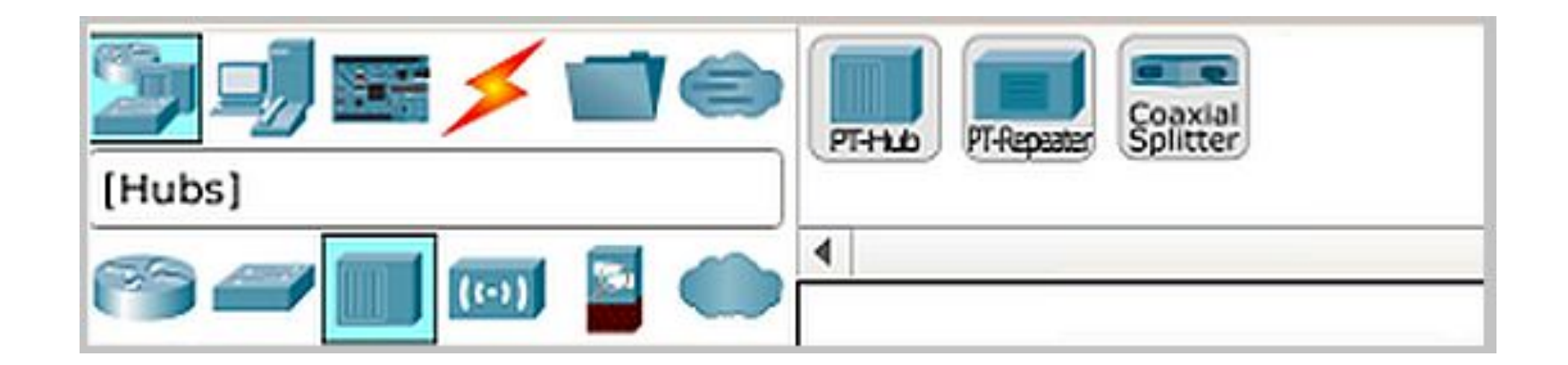

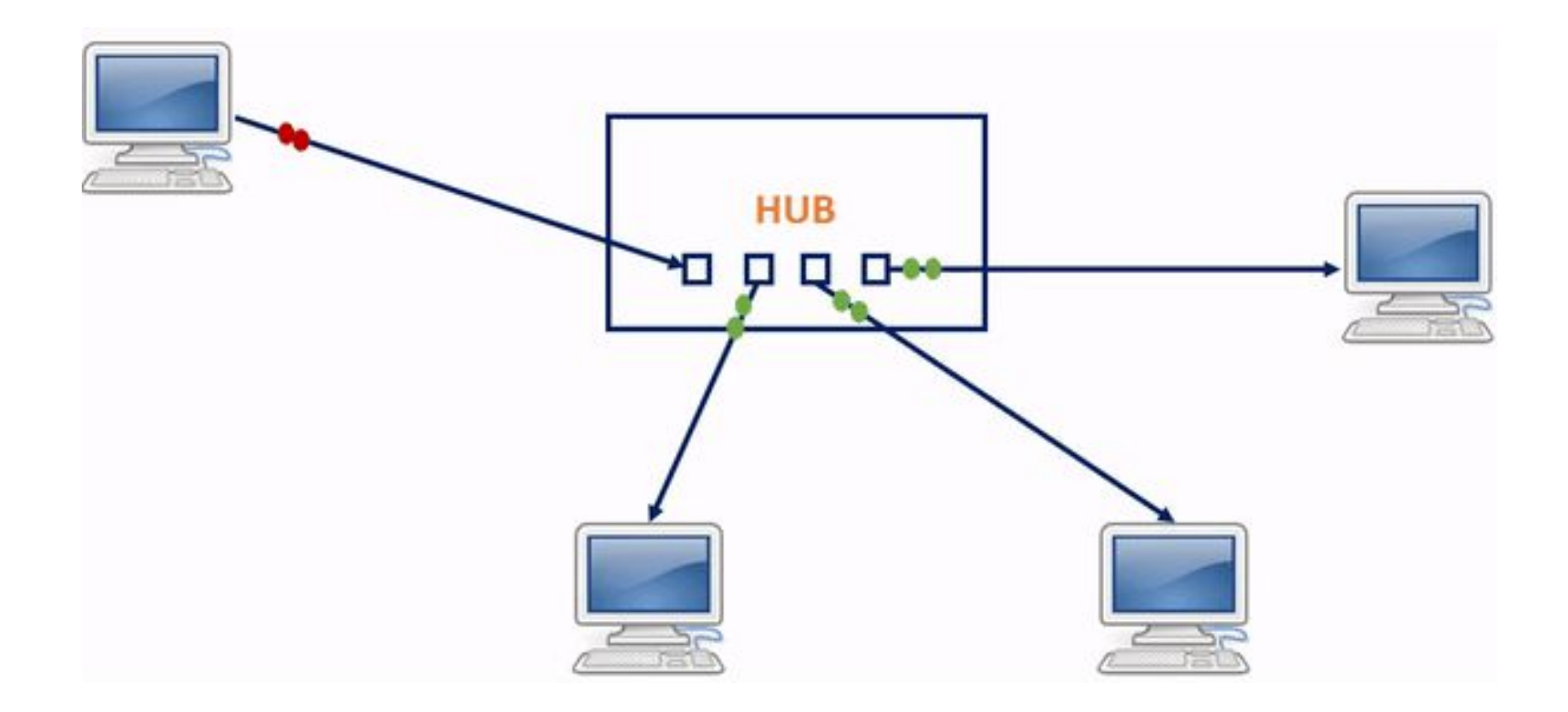

#### Collision domains

- Võrgu kokkupõrge tekib siis, kui mitu seadet üritab võrgusegmendis paketti saata korraga.
- A network collision occurs when more than one device attempts to send a packet on a network segment at the same time.

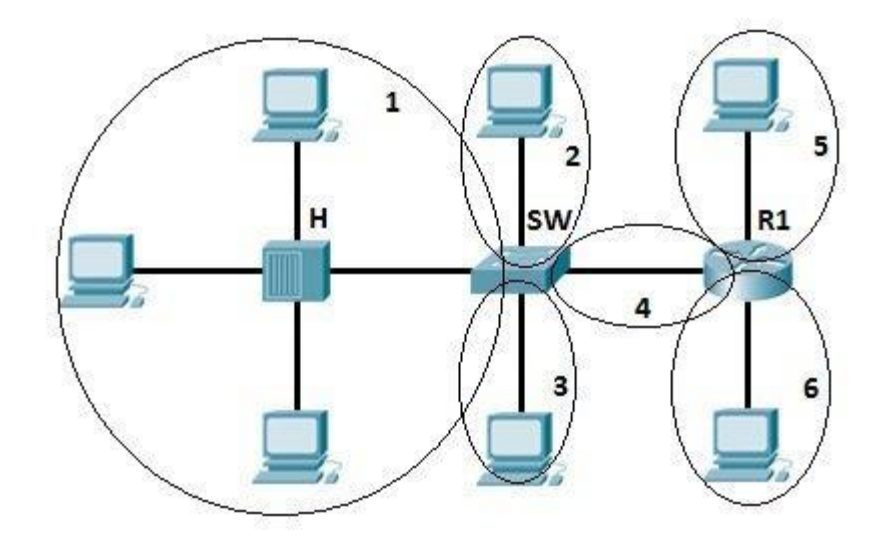

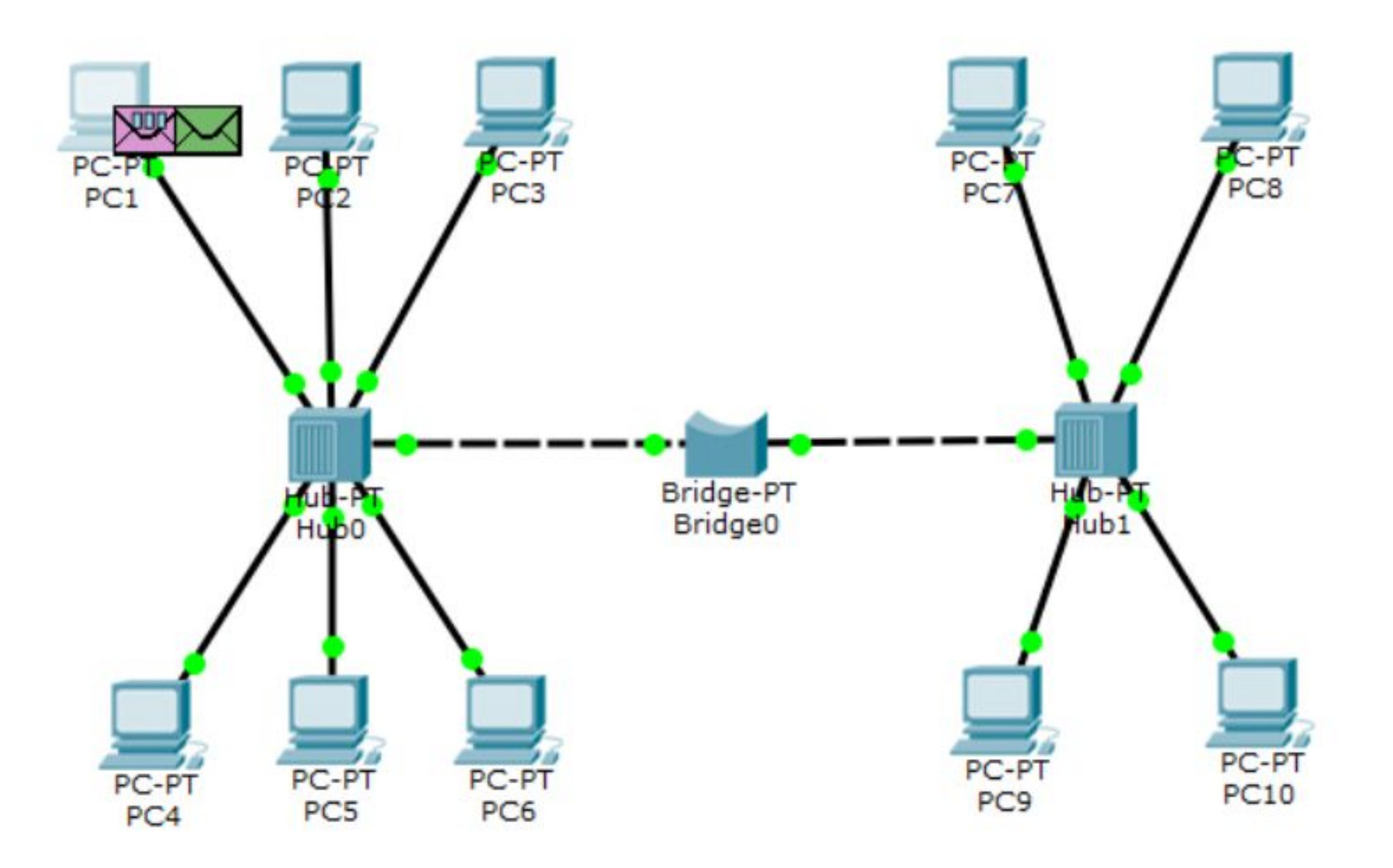

#### Hubs and bridges

- 1) PC1: IP-192.168.1.1, Mask-255.255.255.0
- 2) PC2: IP-192.168.1.2, Mask-255.255.255.0
- 3) PC3: IP-192.168.1.3, Mask-255.255.255.0
- 4) PC4: IP-192.168.1.4, Mask-255.255.255.0 5) PC5: IP-192.168.1.5, Mask-255.255.255.0
- 6) PC6: IP-192.168.1.6, Mask-255.255.255.0
- 7) PC7: IP-192.168.1.7, Mask-255.255.255.0. 8) PC8: IP-192.168.1.8, Mask-255.255.255.0. 9) PC9: IP-192.168.1.9, Mask-255.255.255.0. 10) PC10: IP-192.168.1.10, Mask-255.255.255.0.

## Hubs and bridges (2)

1. Kirjeldage, milliseid protokolle kasutatakse ja kuidas sild töötab?

Describe what protocols are using and how the bridge works. Опишите, какие протоколы используются и каков принцип работы моста.

2. Mitu kokkupõrke domeeni see võrk omab?

How many collision domains have this network? Сколько доменов коллизий в этой сети?

## Switches

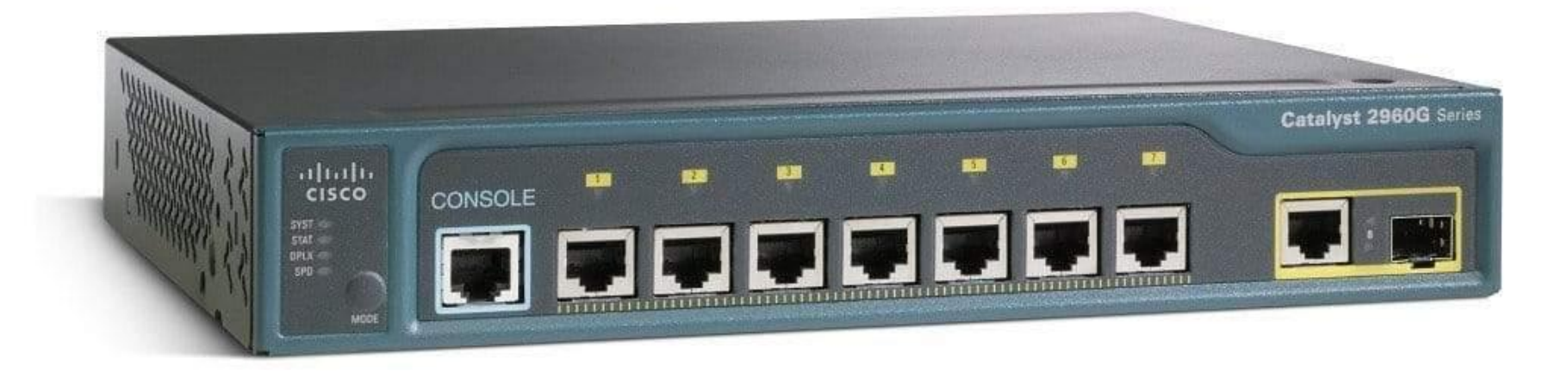

#### Switches

- Bridge program commutation, switch hardware commutation (ASIC)
- Level 2
- Level 2+ (3?)

## Switches (2)

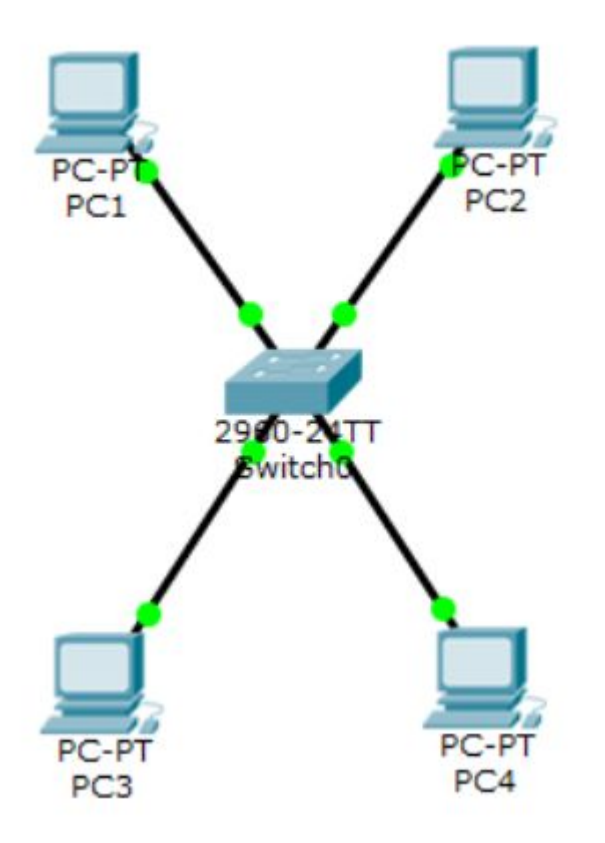

• 1) PC1: IP-192.168.1.1, Mask-255.255.255.0. 2) PC2: IP-192.168.1.2, Mask-255.255.255.0. 3) PC3: IP-192.168.1.3, Mask-255.255.255.0. 4) PC4: IP-192.168.1.4, Mask-255.255.255.0.

## Switches (3)

•show mac-address-table

Switch#show mac-address-table Mac Address Table Vlan Mac Address Type Ports \_\_\_\_\_\_\_\_ ---------------

## Switches (3)

- •Kirjeldage, kuidas lüliti täidab MAC-aadressitabelit.
	- Describe how the switch fills the MAC-address table.
	- Опишите, как коммутатор заполняет таблицу MAC-адресов.

#### Sources

- https://www.intuit.ru/studies/courses/3549/791/info
- https://www.cisco.com/c/en/us/td/docs/switches/lan/catalyst3560/s oftware/release/12-2\_46\_se/command/reference/cr1/intro.pdf
- https://community.cisco.com/t5/networking-documents/configuringtelnet-console-and-aux-port-passwords/ta-p/3126628
- https://habr.com/ru/company/ua-hosting/blog/440612/